# Manual do Utilizador **Manual do Utilizador**

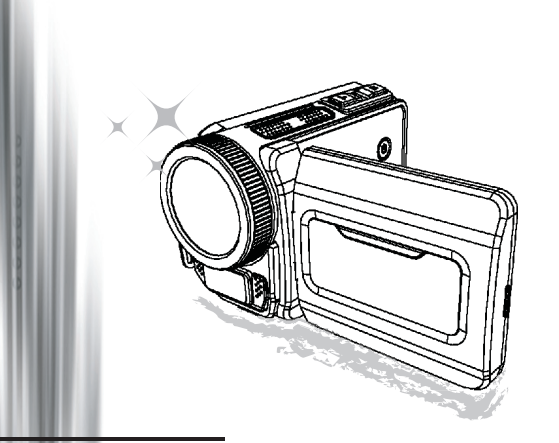

## Filmadora de Alta Definição

#### **Bem-vindo**

## **Estamos honrados com a escolha do nosso produto.**

#### **FCC Compliance Statement**

**Antes de usar, por favor, leia as seguintes observações cuidadosamente.**<br> **FCC Compliance Statement**<br>
This device complies with Part 15 of the FCC Rules Operation of the following two conditions of the fact of the fact of This device complies with Part 15 of the FCC Rules. Operation is subjected to the following two conditions: (1) this device may not cause harmful interference, and (2) this device must accept any interference received, including interference that may cause undesired operation.

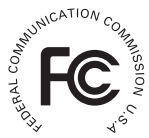

This equipment has been tested and found to comply with limits for a Class B digital device, pursuant to Part 15 of the FCC rules. These limits

are designed to provide reasonable protection against harmful interference in residential installations. This equipment generates, uses, and can radiate radio frequency energy, and if not installed and used in accordance with the instructions, may cause harmful interference to radio communications.

However, there is no guarantee that interference will not occur in a particular installation. If this equipment does cause interference to radio or television equipment reception, which can be determined by turning the equipment off and on, the user is encouraged to try to correct the interference by one or more of the following measures:

- -Reorient or relocate the receiving antenna.
- Move the equipment away from the receiver.
- -Plug the equipment into an outlet on a circuit different from that to which the receiver is connected.
- -Consult the dealer or an experienced radio/television technician for additional suggestions.

Esteja ciente de que quaisquer alterações ou mudanças no equipamento não aprovadas expressamente pela parte responsável pela conformidade poderão anular sua autorização para operar o equipamento.

## **Aviso de Segurança**

- Não deixe que a filmadora caia no chão, seja perfurada ou desmontada. Se isto ocorrer a garantia perderá a validade.
- 2. Evite qualquer contato com a água.<br>3. Não exponha a filmadora a altas ter
- Não exponha a filmadora a altas temperaturas nem permita que fique exposta diretamente ao sol. Se isto acontecer a filmadora poderá ficar danificada.
- 4. Use a filmadora com cuidado. Evite pressionar com muita força a estrutura da filmadora.
- 5. Para sua própria segurança, evite usar a filmadora quando ocorrer tempestades ou presença de raios.
- 6. Não utilize baterias com diferentes especificações. Se o fizer sérios danos poderão ocorrer.
- 7. Remova a bateria entre longos períodos sem utilização, já que uma bateria deteriorada poderá afetar a funcionalidade da filmadora.
- 8. Remova a bateria caso apareçam sinais de vazamento ou deformação.
- 9. Use somente os acessórios fornecidos pelo fabricante.
- 10. Mantenha a filmadora longe do alcance das crianças.
- 11. Há risco de explosão se a bateria for substituída por uma outra de tipo incorreto.
- 12. Descarte as baterias usadas de acordo com as instruções.

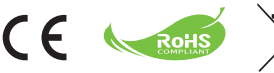

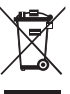

#### **Declaração de Respeito ao Meio Ambiente**

Não descarte o aparelho junto com o lixo doméstico ao final de sua vida útil. Deposite-o em um ponto de coleta oficial para reciclagem. Fazendo isto estará ajudando a preservar o meio ambiente.

# Preparação da filmadora

## As partes da sua filmadora

- **Botão Power Botão Direcional:**
- **Botão Esquerda/Modo/Sair**
- **Botão Para Cima /Tecla de atalho comp EV**
- **Botão Direita/Menu/OK**
- **Tecla de atalho para luz do flash**
- **Botão Para Baixo/Tecla de atalho modo Fotografia**
- **Indicador do LED de Status**
- **Prendedor da tira de pulso (traseiro)**
- **Botão do Obturador**
- **Botão de Gravação**
- **Botão de Reprodução**
- **Tampa do conector**
- **Ecrã LCD**
- **Altifalante**
- **Botão Aproximar/Aumentar Volume**
- **Botão Afastar/Diminuir Volume**
- **Conector de saída HDMI**
- **Porta USB**
- **Conector TV-out /auricular**
- **Encaixe do tripé**
- **Tampa do cartão de memória / Slot de cartão SD/MMC**
- **Controlo de foco**
- **Lente**
- **Luz do flash**
- **Microfone**
- **Prendedor da tira de pulso (frontal)**
- Para a tampa e a trava do compartimento da bateria, por favor, consulte a secção "Colocação da bateria (baterias)".

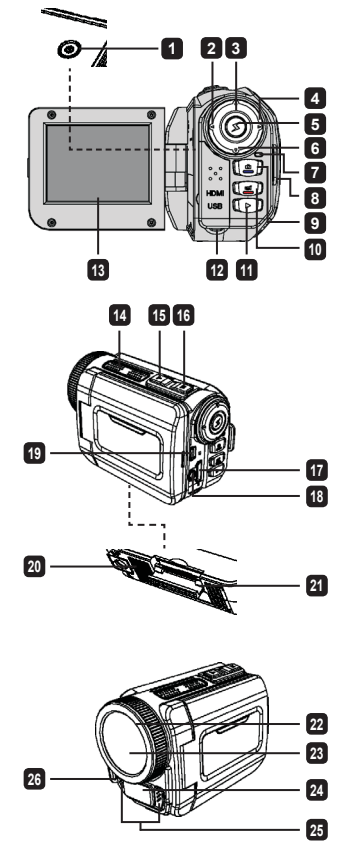

## Colocação da bateria (baterias)

1. Mova a trava de abertura para retirar a tampa do compartimento da bateria.

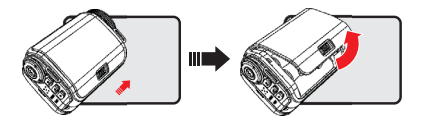

2. Coloque a bateria (baterias) com base nas especificações da filmadora, conforme abaixo:

#### **Filmadora alimentada por baterias AA**

Coloque quatro baterias AA no compartimento de acordo com a orientação (+) (-) mostrada no compartimento da bateria.

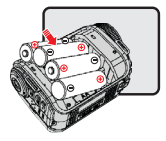

\* Nunca utilize ao mesmo tempo diferentes tipos ou marcas de bateria, ou misture baterias usadas com novas.

#### **Filmadora alimentada por bateria de lítio**

Mova a extremidade do conector da bateria de lítio na direção da seta mostrada e certifique-se de que os contactos metálicos estejam alinhados com os contactos no compartimento.

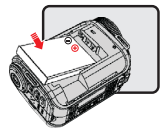

3. Recoloque a tampa.

\* Apenas para selecção do modelo. Por favor, consulte a indicação impressa na embalagem para especificações detalhadas.

## Colocação do cartão SD/MMC (acessório opcional)

A filmadora possui uma memória interna incorporada para armazenamento, mas pode-se inserir um cartão de memória SD/MMC para expandir a capacidade de memória da filmadora.

- 1. Levante a tampa do cartão de memória como mostrado.
- 2. Insira o cartão na direcção indicada até que alcance o final da ranhura.
- Depois que o cartão for inserido adequadamente, o ícone ( ) irá aparecer no ecrã e a 3. memória interna ficará inacessível. Para remover o cartão empurre o cartão para que seja liberado e em seguida puxe-o cuidadosamente.
- Coloque a tampa de volta. 4.
	- \* Ao usar um cartão de memória novo, recomendamos formatar o cartão para a filmadora ou outro dispositivos.
	- \* A filmadora irá utilizar o cartão de memória inserido como o meio de armazenamento principal. Somente depois que o cartão inserido for removido os ficheiros armazenados na memória incorporada ficarão acessíveis.

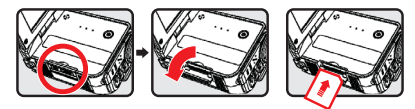

#### **Uso do adaptador USB (acessório opcional)**

Conecte uma extremidade do adaptador na filmadora e a outra extremidade em uma tomada elétrica. Quando o adaptador USB é conectado com sucesso as seguintes situações irão ocorrer, de acordo com as especificações da filmadora:

#### **Filmadora alimentada com baterias AA**

Quando o ícone ( $\otimes$ ) aparecer no ecrã, a alimentação do dispositivo é fornecida por corrente CC em vez das baterias colocadas. Pode-se gravar e reproduzir continuamente por longos períodos de tempo.

- \* Este aparelho não suporta a função de carregar a bateria.
- \* Se desejar usar baterias recarregáveis NiMH, por favor, carregue completamente estas baterias em um carregador de baterias NiMH antes de usar pela primeira vez. É possível adquirir um carregador de baterias NiMH (CC 1,2V) em uma loja próxima.

#### **Filmadora alimentada por bateria de lítio**

O indicador de duração da bateria ( $\binom{7}{2}$ ) continuará a funcionar até que a bateria de lítio fique completamente carregada.

#### **Colocação e ajuste de uma alça de mão**

Prenda a tira no prendedor de tira na parte frontal da filmadora, em seguida prenda a outra extremidade do prendedor de tira na parte traseira da filmadora, como mostrado na figura.

- 1. Abra a parte de tecido da tira de pulso.
- 2. Ajuste o comprimento da tira de acordo com o tamanho de sua mão.
- Feche e prenda o tecido da tira de pulso. 3.

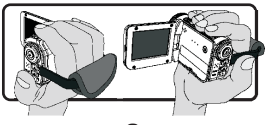

## Ligar e desligar o aparelho

Para ligar a filmadora, abra o painel LCD ou prima o botão **Power**. Para desligar a filmadora, feche o painel LCD ou prima o botão **Power**.

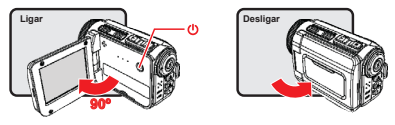

- \* Se a energia não for ligar após realizar os procedimentos acima, por favor, verifique se o seguinte foi feito correctamente: As baterias foram colocadas correctamente. A bateria colocada (baterias) tem energia suficiente.
- \* A configuração **[Auto Off] (Desligamento Automático)** pode fazer a filmadora se desligar após ficar inactiva por um certo período de tempo.

## O Selecção de Modo

- 1. Ligue a filmadora.
- 2. Utilize o botão **Up (Para Cima)** ou **Down (Para Baixo)** para seleccionar o item desejado.
- 3. Prima o botão **Right (Direita)** para confirmar.
- Prima o botão **Left (Esquerda)** para sair. 4.

## Escolha do idioma no ecrã

Ligue a filmadora → entre no modo **Setting (Configuração)** → seleccione o item **Language (Idioma**) → primar o botão **Up** (**Para Cima)** ou **Down (Para Baixo)** para seleccionar o idioma → prima o botão **Right (Direito)** para confirmar.

#### **Ajuste de data e hora**

Ligue a filmadora) → entre no modo **Setting (Configuração)** → seleccione o item **Clock (Relógio)** → prima o botão **Up (Para Cima)** ou **Down (Para Baixo)** para seleccionar números para os campos YY/MM/DD (AA/MM/DD) e HH:MM → prima o botão **Right (Direito)** para confirmar cada campo → prima o botão **Left (Esquerdo)** para sair.

## Exibição do indicador de duração da bateria

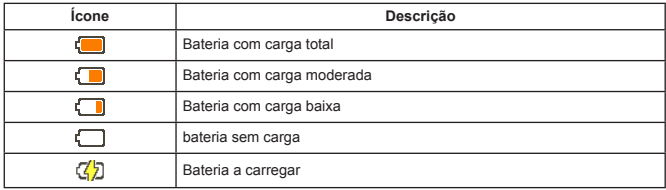

**Nota**: Para evitar a interrupção repentina do fornecimento de energia, recomendamos substituir a bateria quando o ícone indicar carga fraca na bateria.

## Compreensão dos ícones no ecrã

#### Modo Camera:

- **1** Ícone de modo (modo câmera)
- **2** Número de gravações
- **3** Exposição
- **4** Modo Flash
- **5** Resolução de Foto
- **6** Resolução de Vídeo
- **7** Cartão de memória inserido
- **8** Duração da bateria
- **9** Estabilizador
- **10** Fita de foco
- **<sup>11</sup>** Efeito
- **12** Equilíbrio do branco
- **<sup>13</sup>** Modo fotografia

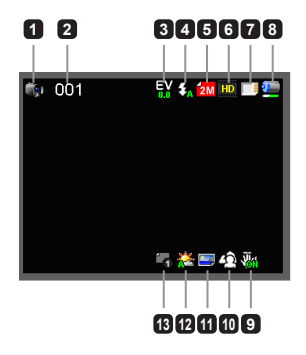

#### Modo Playback (Reprodução):

- Ícone de modo (modo reproduzir)
- Gravações atuais/totais
- Formato do ficheiro (JPG)
- Cartão de memória inserido
- Duração da bateria
- Tempo de gravação

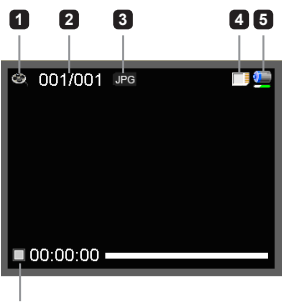

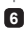

#### Modo Voice (Voz):

- 1 Ícone de modo (modo voz)
- Número de gravações
- Cartão de memória inserido
- Duração da bateria
- Gravador de voz

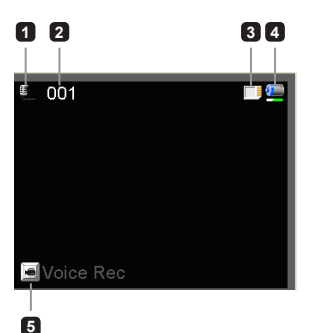

# Operações básicas

## Gravação de videoclip

- 1. Ajuste do foco para uma configuração apropriada. Normalmente, o foco pode ser ajustado para (  $\rightarrow \parallel$  ) na maior parte das condições de filmagem. Selecione ( $\clubsuit$ ) somente para close-ups.
- 2. Prima o botão **Record (Gravar)** para começar a gravação.
- Use os botões de **Zoom** para ampliar ou reduzir o ecrã. 3.
- 4. Prima o botão **Record (Gravar)** novamente para interromper a gravação.

## Tirar fotografias

- 1. Ajuste do foco para uma configuração apropriada. Normalmente, o foco pode ser ajustado para (  $\triangle$ ili) na maior parte das condições de filmagem. Seleccione  $(\bullet\bullet)$  somente para close-ups.
- 2. Use os botões de Zoom para ampliar ou reduzir o ecrã.
- Prima o botão **Shutter (Obturador)** para tirar uma 3. fotografia.

## Gravação de áudio clip

- Entre no modo **Voice (Voz)**. 1.
- 2. Prima o botão **Record (Gravar)** para começar a gravação.
- Prima o botão **Right (Direito)** para fazer uma pausa e o botão **Left (Esquerdo)** para reiniciar. 3.
- 4. Prima o botão **Record (Gravar)** novamente para interromper a gravação.

## Reprodução

- Entre no modo **Playback (Reprodução)**. 1.
- 2. Começa a reprodução da última fotografia, videoclip ou audio clip gravados.
- Prima o botão **Up (Para Cima)** ou **Down (Para Baixo)** para alternar entre ficheiros. 3.
- 4. O ficheiro para onde se dirige é exibido ou começa automaticamente a ser executado.

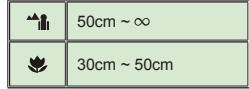

# Configurações avançadas

## Opções do menu Settings (Configurações)

Os itens do menu fornecem diversas opções para um ajuste preciso das funções de sua filmadora. A tabela a seguir oferece detalhes do menu de operação:

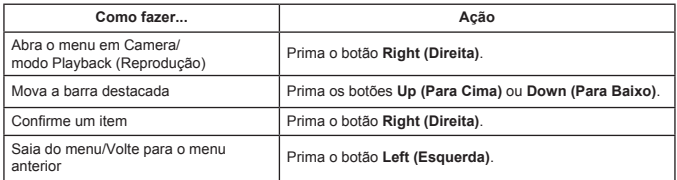

### Opções de menu no modo Câmera

Ligue a filmadora → entre no modo **Camera** → prima o botão **Right (Direita)**.

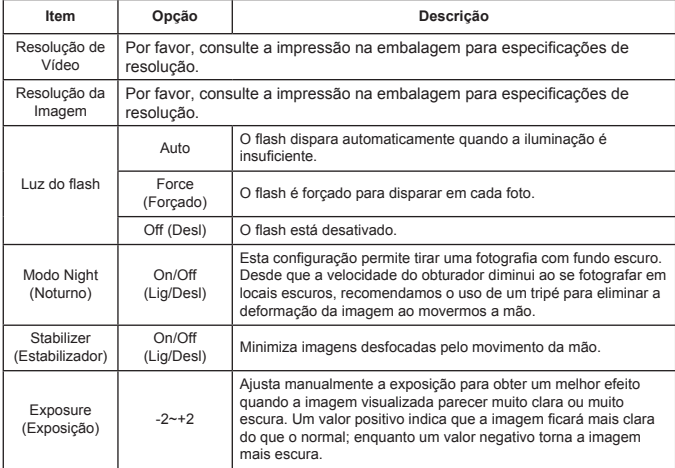

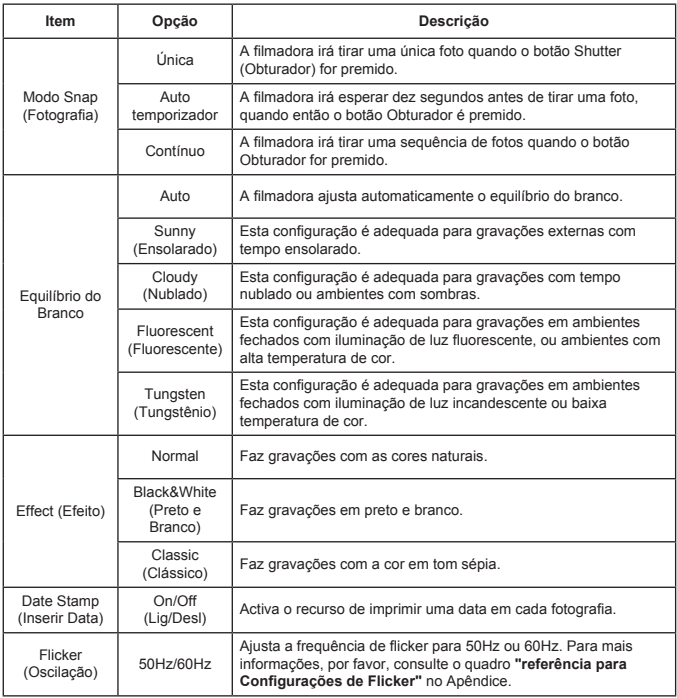

 Os itens do menu de "Resolução de Vídeo" e "Resolução de Imagem" dependem um do outro. Por favor, consulte a impressão na embalagem para especificações detalhadas.

## Opções de menu no modo Playback (Reprodução)

Ligue a filmadora → entre no modo **Playback (Reprodução)** → prima o botão **Right (Direita)**.

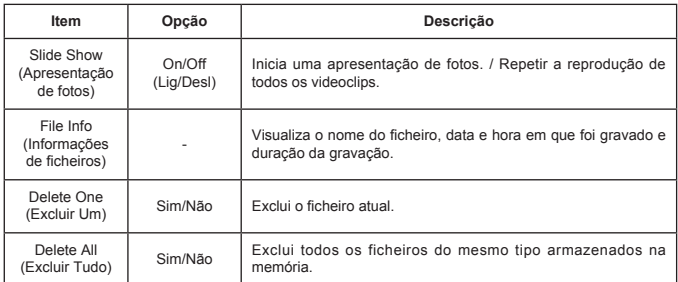

## Opções do menu no modo Setting (Configuração)

Ligue a filmadora → entre no modo **Setting (Configuração)** → prima o botão **Right (Direita)**.

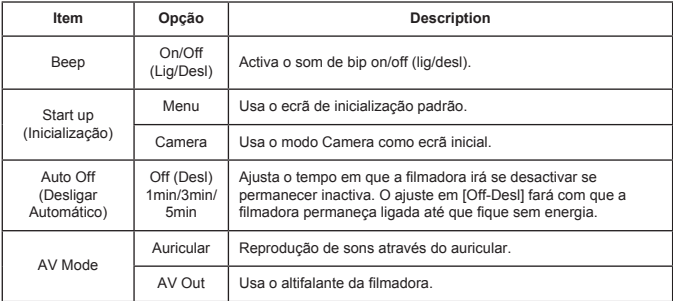

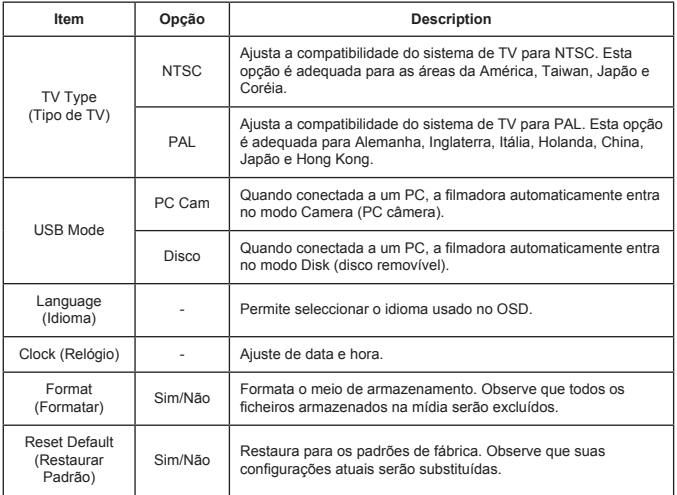

## Exportação para TV padrão e HDTV

Conecte sua filmadora e a TV via cabo acessório AV para exibição em tempo real. É possível exibir seus videoclips, fotografias e gravações de áudio diretamente na sua TV, compartilhar com os amigos e com a família.

TV : TV CRT Tradicional

 O sistema de TV é diferente em certas áreas. Se precisar ajustar a configuração **TV-out**, por favor, consulte a secção "Advanced settings" (Configurações avançadas) para mais informações. (Taiwan: NTSC; América: NTSC; Europa: PAL; China: PAL)

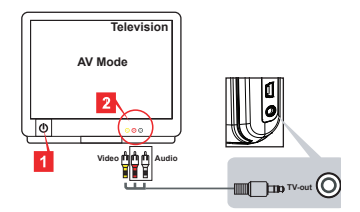

- 1. Ligue a sua TV e alterne a TV para o modo AV.
- 2. Conecte as extremidades de áudio e vídeo do cabo AV na sua TV.
- 3. Ligue a filmadora.
- Conecte a outra extremidade do cabo AV em sua filmadora. 4.
- TV : HDTV com porta de entrada HDMI

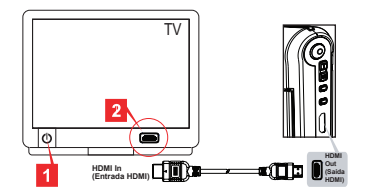

- Ligue a sua HDTV. 1.
- 2. Encaixe o conector HDMI-in (extremidade maior) do cabo HDMI na HDTV.
- 3. Ligue a filmadora.
- Conecte a outra extremidade do cabo HDMI à sua filmadora. 4.
- 5. Alterne HDTV para o modo "HDMI input".

## Cópia de ficheiros para o seu computador

Por favor, observe que os videoclips são gravados no formato MP4. Para assistir esses vídeos em seu PC é preciso instalar alguns programas especiais. Quando utilizar pela primeira vez, por favor, instale o software incluído no CD.

- 1. Ligue a filmadora.
- 2. Conecte a filmadora ao seu computador utilizando o cabo USB.

 O padrão está definido como modo "Disk". Quando conectada a um PC, a filmadora irá automaticamente activar o modo Disk (disco removível).

 Se desejar mudar a configuração, por favor, consulte a secção "Configurações avançadas" para mais informações.

## Utilização de sua filmadora como uma webcam

#### **Utilização de PC Câmera**

#### **Instalação do software**

O driver de PC Câmera está incluso no CD acessório, desse modo deverá ser instalado antes de utilizar a PC Câmera.

#### **Execução do aplicativo**

- Conecte a filmadora no seu computador. 1. Ligue o seu computador, em seguida conecte o cabo acessório na porta USB do seu computador. Certifique-se de que o conector e a porta estejam alinhados correctamente.
- 2. Alternar para modo Câmera.

Conecte a outra extremidade do cabo USB na sua filmadora. Ligue a filmadora e os seguintes itens irão aparcer no ecrã:

- 1): PC Cam
- 2): Disk (disco removível)

Seleccione [PC Cam] e prima o botão OK para confirmar.

3. Executar PC Camera.

Depois que a filmadora for conectada correctamente e detectada pelo seu PC, tudo estará pronto para executar seu programa favorito (como o MSN Messenger ou Yahoo Messenger) para usar as funções PC Câmera.

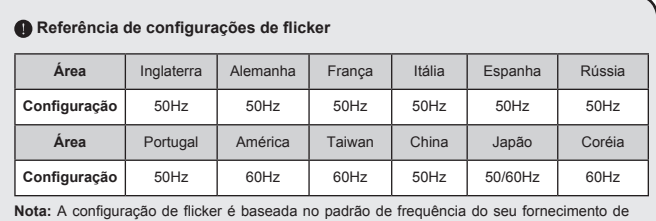

energia local.

## Requisitos do Sistema

#### **Para Mac OS X:**

- CPU: 1,8 GHz PowerMac G5 ou computador Macintosh mais rápido; 1,83 GHz Intel Core Duo ou mais rápido
- RAM do sistema: Pelo menos 256MB de RAM •
- Placa Gráfica: Placa de vídeo de 64 MB ou superior •
- Velocidade do CD-ROM: 4X ou mais •
- Software: Decodificador H.264 (Quick Time Player 7.4.1 ou superior)
- Outro: Porta USB

#### **Para Windows:**

- Sistema Operacional: Windows XP Service Pack 2 ou Vista
- CPU: 2,8 GHz Pentium 4 ou processador mais rápido •
- RAM do sistema: Pelo menos 512MB de RAM •
- Placa Gráfica: 64 MB ou placa de vídeo superior •
- Velocidade do CD-ROM: 4X ou mais •
- Software: Decodificador H.264 (Quick Time player 7.4.1 ou superior)
- Outror: Porta USB

Nota: A especificação pode ser modificada sem prévia notificação.

## Resolução de Problemas

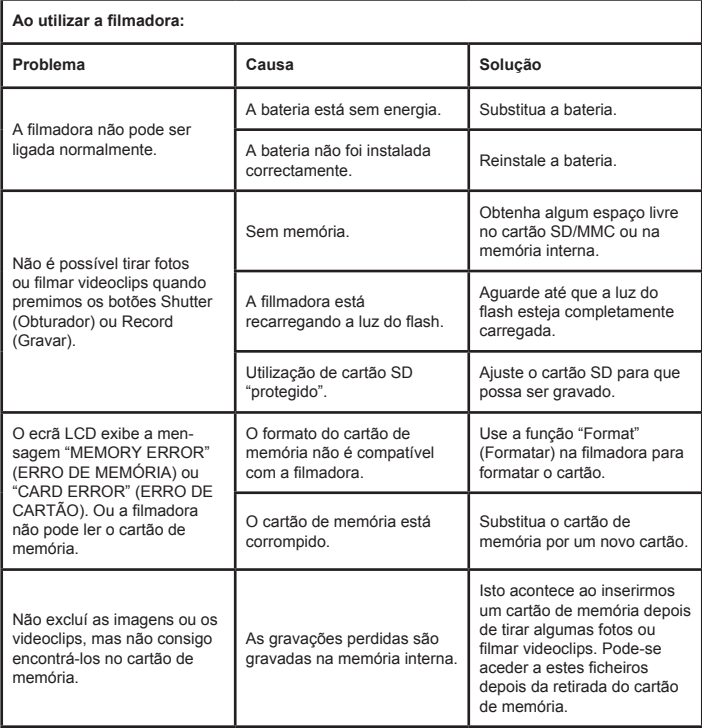

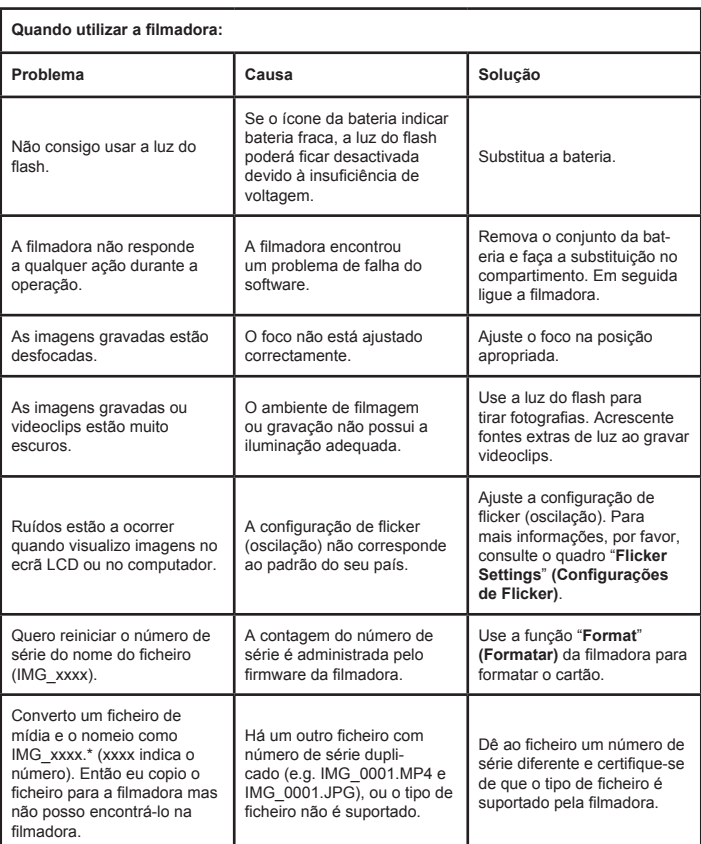

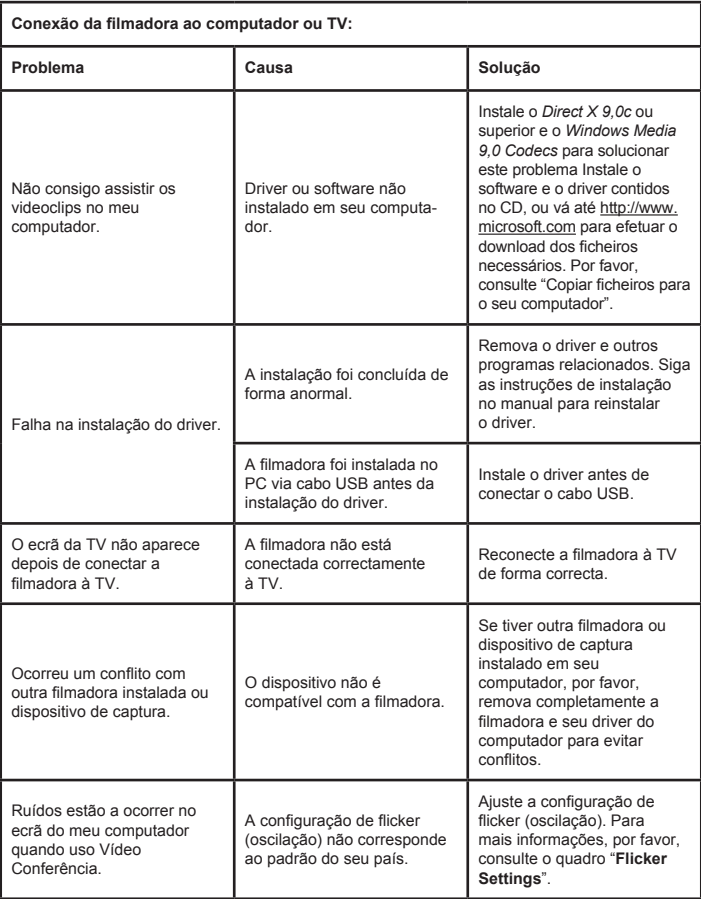

O conteúdo deste manual está sujeito a mudanças sem prévia notificação.

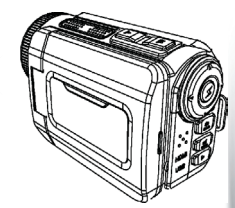

## High Definition Camcorder

 $\sum_{\mathbf{x}}$  $\overline{\times}$ 

> **User's Manual User's Manual**

82-484-90010v1.0